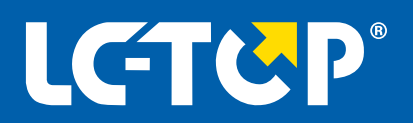

## **NEUERUNGEN**

## **LC-TOP Version 2.64**

# **Inhaltsverzeichnis**

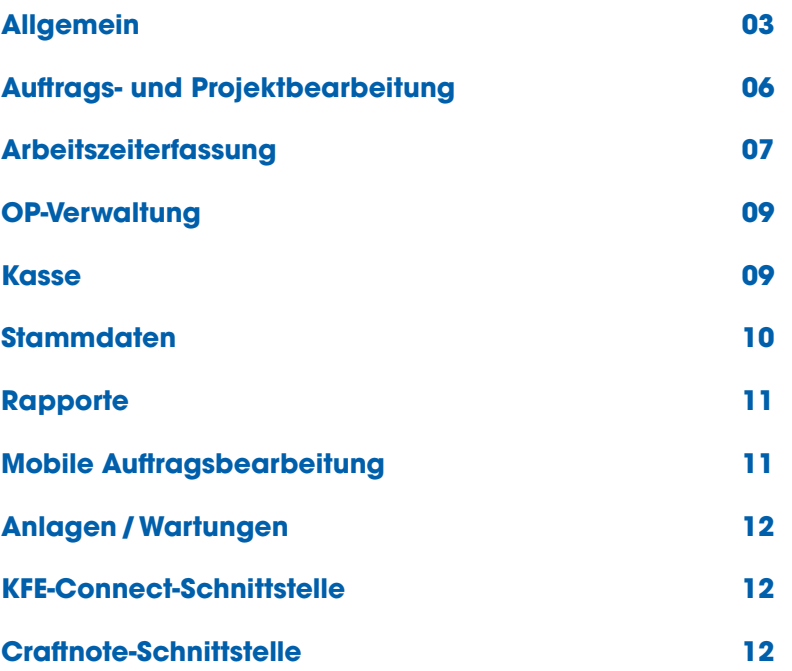

<span id="page-2-0"></span>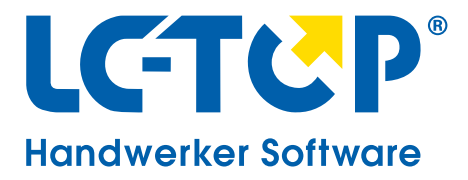

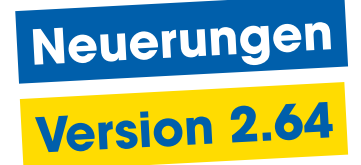

**Eine genaue Beschreibung aller Neuerungen finden Sie in der LC-TOP Hilfe.**

## **Allgemein**

#### **AUFTRÄGE UND PROJEKTE FÜR PV-ANLAGEN OHNE MEHRWERTSTEUER**

Das Bundeskabinett hat beschlossen, ab 2023 einen Nullsteuersatz mit Vorsteuerabzug für die Lieferung und Installation von Photovoltaikanlagen einzuführen. In der LC-TOP Hilfe finden Sie eine Beschreibung, wie Sie PV-Anlagen mit 0 % Mehrwertsteuer hinterlegen und abrechnen können.

#### **RELEASE DER TERMINPLANER APP** (SQL-VERSION ERFORDERLICH)

Den Terminkalender in LC-TOP gibt es nun auch als Android und iOS-Version für Ihr Smartphone. Viele neue Funktionen wie die Gruppenfunktion oder die Synchronisation in Echtzeit zwischen Ihrer Smartphone App und LC-TOP wurden in die Version 2.64 integriert.

#### **DATANORM IM LAUFENDEN BETRIEB EINLESEN** (SQL-VERSION ERFORDERLICH)

Mit LC-TOP Version 2.64 lassen sich Ihre Arbeitsprozesse im Handwerksbüro um ein Vielfaches beschleunigen. Datanorm 4, 5 und der freier Datenträgeraustausch lassen sich nun auch im laufenden Betrieb einlesen, damit Sie sich parallel anderen Aufgaben widmen können.

**INTEGRATION DER OPEN MASTERDATA SCHNITTSTELLE** (SQL-VERSION ERFORDERLICH) Mit der Open Masterdata Schnittstelle können Sie Ihre Preise innerhalb Ihrer Positionen aktualisieren, ohne Datanorm Daten einzuspielen.

#### **VERBESSERTE SUCHE ÜBER DEN ONLINE-SHOP PER IDS**

Die Kompatibilität mit IDS 2.5 ermöglicht es nun Fragmente als Suchbegriff an den Großhändler per **F9 Taste** zu übertragen.

#### **STÜCKLISTEN POSITIONEN WERDEN MIT DER DAZUGEHÖRIGEN POSITIONSNUMMER AUSGEDRUCKT**

Der neue Platzhalter "StLiNrLang" wurde für den Ausdruck der Positionsnummer zur Stücklistenebene hinzugefügt.

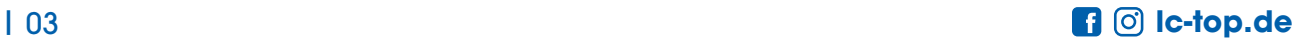

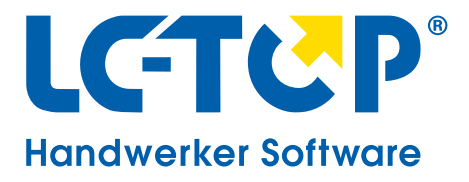

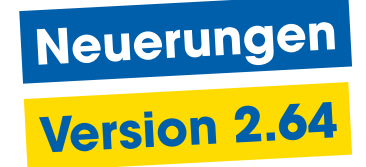

#### **ERWEITERUNG DES E-MAIL-VERSANDS ÜBER DIE EMAIL.INI DATEI**

Die aktualisierte Email.ini Datei ermöglicht nun auch den E-Mail Versand von Rapporten und Mahnungen. Die INI-Datei wird durch das Update automatisch installiert.

#### **AUTOMATISIERTE DATEINAMENVERGABE**

Der Druck von Rapporten in eine PDF-Datei vergibt den Dateinamen automatisch.

#### **OPTIMIERTE ARTIKEL-FRAGMENTSUCHE NACH REFERENZ-ARTIKEL**

Über den Schalter **"Artikel nach Referenzartikel sortieren"** ist es nun in der Artikel-Fragmentsuche möglich nach Referenz-Artikel zu sortieren. Artikel die als Referenz-Artikel zählen, werden an oberer Stelle einsortiert.

Den Schalter finden Sie unter **Einstellungen » Systemparameter » Weitere Einstellungen.**

#### **VEREINFACHTE HINTERLEGUNG VON ERLÖS- UND WARENKONTEN**

In den **Einstellungen » Parameter/Form. » OP-Verwalt/Zahlungen** finden Sie unter dem Reiter **"Zahlungsverkehrsparameter"** Ihre Mehrwersteuerkennzeichen. Hinter diesen Kennzeichen können Sie Ihre Konten für Erlös- und Warenkonto hinterlegen. Der Vorteil besteht darin, dass das hinterlegte Konto automatisch im Auftrag oder Projekt hinterlegt wird, wenn Sie z.B. im Auftragskopf das Mehrwertsteuerkennzeichen abändern.

#### **OPTIMIERUNG DER HINTERLEGUNG EINES STANDARDDRUCKERS UNTER WINDOWS 11**

Unter Windows 11 wird einer der folgenden Drucker als Standarddrucker definiert. Diese Standarddrucker sind Microsoft Print to PDF und Microsoft XPS Document Writer. Diese Funktion kommt nur zum Tragen, wenn Windows die Standard-Drucker verwaltet.

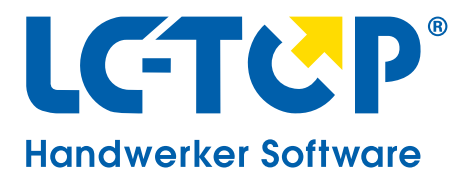

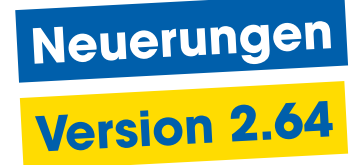

#### **INTEGRATION VON SFTP**

Einige Großhändler haben auf SFTP (Secure File Transfer Protocol) umgestellt. Um eine FTP-Verbindung auf SFTP umzustellen, müssen Sie in den Zugangsdaten in der **Spalte "P"** auf **N = Passivmodus** aus umstellen. Eine Beschreibung zur Einrichtung von FTP zu einem Ihrer Großhändler finden Sie in der LC-TOP Hilfe.

#### **VERBESSERTE ÜBERSICHTLICHKEIT IM DOKUMENTENBAUM**

Im Dokumentenbaum werden die Knotenüberschriften in fett dargestellt, wenn Dokumente unter diesen Rubriken hinterlegt sind. So wissen Sie direkt unter welchem Unterpunkt Dokumente zu finden sind.

#### **NEUE FENSTER-ENTKOPPELN-FUNKTION IM DOKUMENTENBAUM**

Im Dokumentenbaum wurde die Funktion Fenster-Entkoppeln hinzugefügt. Klicken Sie im Dokumentenbaum auf ein Dokument, um sich die Vorschau anzeigen zu lassen. In der Vorschau gibt es rechts oben ein **rotes "Pfeil-Nach-Rechts-Symbol"**. Dadurch können Sie am ersten Bildschirm LC-TOP bedienen, während Sie am zweiten Bildschirm ein Dokument (z.B. eine eingescannte Rechnung) als Vorlage verwenden.

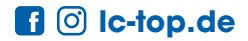

<span id="page-5-0"></span>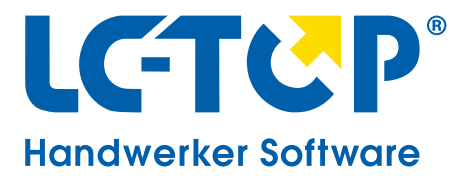

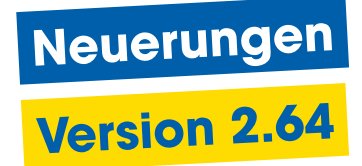

## **Auftrags- und Projektbearbeitung**

#### **ÜBERSICHT BESTELLTER UND GELIEFERTER ARTIKEL**

Die Materialkontrollmaske zeigt nun zusätzlich Artikel an, die nur bestellt oder nur geliefert wurden.

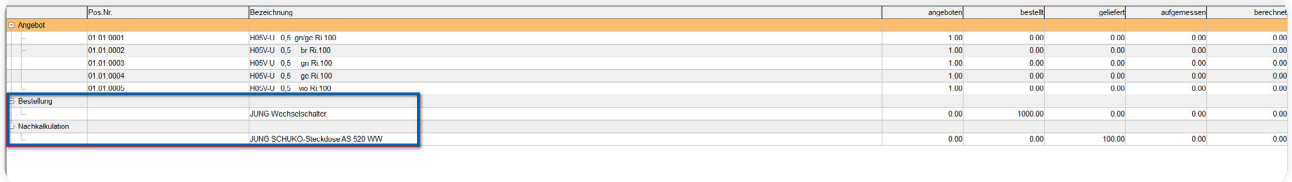

#### **ERWEITERUNG DER FELDLÄNGE VON "EXT. NUMMER"**

Das Feld **"ext. Nummer"** in der Auftrags-, Projekt- und Bestellkopfmaske wurde von 30 auf 40 Stellen erweitert.

#### **NEUE FUNKTIONEN ZUR SUMMENBERECHNUNG UNTER R = NACHKALKULATION**

Die Funktion Summen berechnen unter **R = Nachkalkulation** wurde überarbeitet. Markieren Sie Datensätze, um die Summe aller markierten Datensätze zu berechnen. Werden keine Datensätze markiert, summiert das Programm alle Datensätze.

#### **BESCHLEUNIGTE EINGABE DURCH COPY-PASTE-FUNKTION**

Es ist in den Auftrags- oder Projektkopfmaske nun möglich eine Feldeingabe in ein Feld automatisch nach Eingabe zu übernehmen.

#### **BENUTZERDEFINIERTE BEDIENUNG DURCH INDIVIDUELLE BEFEHLANORDNUNG**

Sie können nun die Befehle in der unteren Leiste mit den Befehlen aus der Wahlspalte austauschen.

#### **ZUGRIFF DES DRUCKMANAGERS AUF ABSCHLAGSZAHLUNGEN OHNE MEHRWERTSTEUER**

Hinterlegen Sie für pauschale Abschlagszahlungen ohne Mehrwertsteuer die Unterkennung **K = Abschlagszahlung o. Mwst.** im Druckmanager.

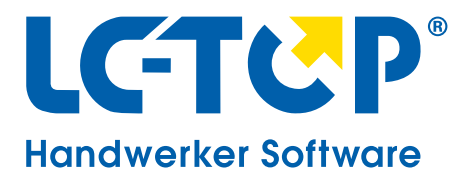

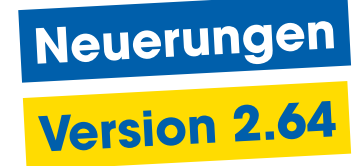

## **Arbeitszeiterfassung**

#### **INTEGRATION EINES FILTERS IN DER ARBEITSZEITENKONTROLLMASKE**

In der Arbeitszeitenkontrolle können Sie über das Wahlfeld den Befehl **[ = Filter verwenden** ausführen. Mit dieser Funktion können Sie nach Stempelungen ohne Auftrag/ Projekt filtern. Auch Zeiten, bei denen ein Langtext hinterlegt wurde oder nicht gestempelte Tage lassen sich so anzeigen.

#### **VERBESSERTE AUSWERTUNG DER ARBEITSZEITEN DURCH NEUE "BEDINGUNGSFUNKTION"**

In der LC-TOP Version 2.64 wurden die Platzhalter **BedStart** und **BedStop** integriert. Mit diesen Platzhaltern ist es in Ihren Formularen möglich, Daten z.B. nach Tagesgesamtzeiten auszuwerten und in Listen auszudrucken.

Eine Erläuterung mit Beispiel entnehmen Sie der LC-TOP Hilfe.

#### **VERBESSERTE AUSZAHLUNGSFUNKTION**

Die Auszahlungsfunktion wurde überarbeitet. Ein neuer Befehl **M = Monatsinfo** wurde in der Arbeitszeitenkontrolle hinzugefügt. Sie können in dieser Maske die auszuzahlenden Stunden eintragen und live sehen, wie sich dadurch das Zeitkonto verändert.

#### **ERWEITERUNG DER SONDERBUCHUNGEN**

In den Sonderbuchungen lassen sich nun die Mengen editieren. Dadurch können Sie einen Krankheitstag mit einer abweichenden Stundenanzahl buchen.

#### **ERWEITERUNG DER ARBEITSZEITENFORMULARE**

Die Arbeitszeitenliste wurde um eine Wochensumme und um die Auszahlungswerte erweitert. Die neue Liste wird automatisch durch das Update installiert. Das neue Formular heißt "ARZEM".

#### **NEUTRALISIERUNG DER FEIERTAGE**

Feiertage können nun durch die Sonderbuchung "Zeitkorrektur" neutralisiert und für einen einzelnen Mitarbeiter gelöscht werden. Die Anzahl der Stunden muss dafür negativ verbucht werden.

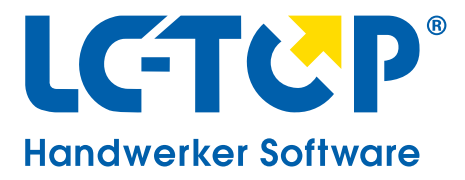

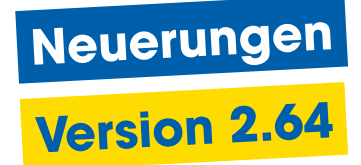

#### **ÜBERARBEITUNG DER FREIGABENPFLEGE**

Die Freigaben der Aufträge/ Projekte Ihrer Mitarbeiter lassen sich nun ausdrucken oder schnellpflegen.

Hierfür gehen Sie über **Waren/Stunden » Arbeitszeiten » Freigaben » Drucken/Schnellpflegen**

#### **NEUE SCHICHTPLAN-FUNKTION**

Sie können nun auch Schichtpläne für Ihre Mitarbeiter erstellen.

#### **INTEGRATION VON URLAUBSANTRÄGEN**

Es ist nun möglich Urlaubsanträge in LC-TOP zu hinterlegen.

#### **NEUE AUSLÖSEFUNKTION**

Eine Auslösefunktion wurde in den Sonderbuchungen hinzugefügt.

#### **BENUTZERDEFINIERTER ABRECHNUNGSTAG**

Die Abrechnung der Stunden, Fehlstunden und Überstunden sind nun auch unter der Woche möglich.

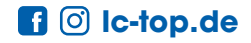

<span id="page-8-0"></span>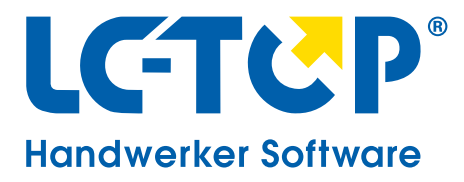

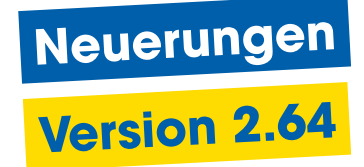

## **OP-Verwaltung**

#### **VERBESSERTE FRAGMENTSUCHE ÜBER BUCHUNGSTEXTE**

Es ist in den Rechnungsaus- und eingänge möglich über die Fragmentsuche nach Buchungstexten zu suchen. Das "Buchungstext Feld" wurde außerdem auf insgesamt 60 Felder erweitert.

#### **EINGABE VON EINGANGSRECHNUNG MIT GLEICHER BELEGNUMMER**

Manche Großhändler senden Rechnungen mit gleichen Belegnummern.

Über **Einstellungen » Param./Form. OP-Verwalt./Zahlungen » weitere Zahlungs**verkehrsparameter » "Prüfung auf doppelte Nummer aktiv J/N" können Sie die Eingabe von doppelten Belegnummern mit **N** zulassen.

#### **DOKUMENTBEZEICHNUNG VON MAHNUNGEN FESTLEGEN**

In der Email.ini-Datei können Sie den Dateinamen festlegen, wenn Sie eine PDF speichern möchten.

## **Kasse**

#### **OPTIMIERTE DOKUMENTATION DES KASSENBUCHS**  LC-TOP 2.64 bietet nun auch die Möglichkeit, Belege im Kassenbuch zu hinterlegen.

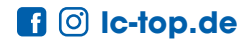

<span id="page-9-0"></span>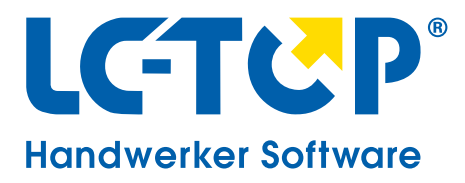

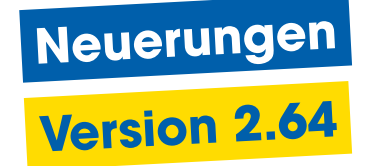

### **Stammdaten**

#### **BESTELLUNGEN UND LIEFERUNGEN EINES ARTIKELS ANZEIGEN LASSEN**

Im Artikelstamm wurde eine neue Funktion "Vorgänge bestellt" hinzugefügt. Beim Ausführen der Funktion zeigt das Programm alle Bestellungen und Lieferungen zum aufgerufenen Artikel an.

#### **GLEICHE ARTIKEL MIT VERSCHIEDENEN LIEFERANTEN-KENNUNGEN ANLEGEN**

Im Artikelstamm wurde eine neue Funktion "Modus doppelte Artikel anlegen" hinzugefügt. Mit Hilfe dieser Funktion können Sie einen weiteren Artikel mit der gleichen Artikelnummer jedoch einer anderen Lieferantenkennung anlegen.

#### **STANDARDLAGERPLATZ VON REFERENZ ARTIKEL ÜBERNEHMEN**

Eine neue Funktion **S = Standardlagerplatz v. Ref.-Artikel übern.** wurde in der Artikel Fragentaufbau/Reorganisieren Maske hinzugefügt. Diese Funktion übernimmt die Standardlagerort Nr. der Referenz-Artikel für alle zugeordneten Artikel. Die zugeordneten Artikel werden über die EAN-Nummer erkannt.

#### **VORDEFINITION DER SEPA-ÜBERNAHME VON EINGANGSRECHNUNGEN IM LIEFERANT**

Wenn Sie die Funktion "Diskettenclearing" in LC-TOP nutzen, können Sie beim Schreiben einer Eingangsrechnung das Feld Sepa-Übernahme pro Lieferant vordefinieren.

Gehen Sie hierfür über **Stammdaten » Adressen » Adressen pflegen** und klicken Sie auf das **Kürzel "L".** Suchen Sie nun nach Ihrem Lieferanten. Unter dem Reiter **Lieferantendaten** können Sie in der Feld-Nummer 23 über **J/N** entscheiden, wie der Schalter standardmäßig hinterlegt werden soll.

<span id="page-10-0"></span>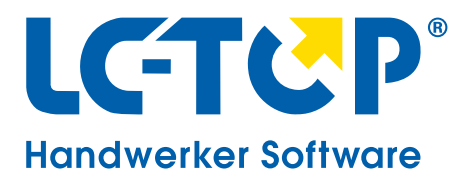

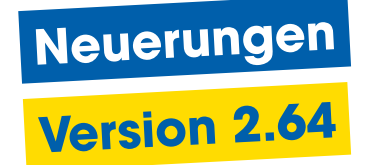

## **Rapporte**

Ein neuer Parameter "Positionsnummer als Datum verwenden" wurde hinzugefügt. Tragen Sie ein "J" ein, falls Sie in der Positionsebene der Rapporte das Feld Positionsnummer als Datum verwenden möchten.

In der Rapportübersicht wurden die neuen Felder "Ausführungsdatum von" und "Ausführungsdatum bis" hinzugefügt, um die Rapportaufnahme noch detaillierter zu archivieren.

Die Eingaben in diesen Feldern können Sie ausdrucken.

Beim Ändern der CU Notierung erhalten Sie eine Abfrage, "ob die neue Kupfernotierung auf die Positionen übernommen werden soll?"

Leistungspositionen können nun in den Rapporten hinterlegt werden.

## **Mobile Auftragsbearbeitung**

#### **OPTIMIERTE AUFTRAGSBEARBEITUNG IM MOBILEN MONTEUR**

Eine zusätzliche automatisierte Abfrage "Soll der Auftrag versendet werden" wurde hinzugefügt. Nach der Eingabe der Mitarbeiternummer im Feld "Monteur" erhalten Sie automatisch diese Abfrage.

#### **RECHNUNGS- UND LIEFERANSCHRIFTSWECHSEL PER TASTATUR**

Die Anzeige "neu zu bearbeitende Aufträge" wurde um die Funktion **U = Rechnungs-/ Lieferanschrift** erweitert. Diese Funktion schaltet die Anzeige zwischen der Liefer- und der Rechnungsadresse um.

#### **VERBESSERTER AUSTAUSCH VOM MOBILEN MONTEUR ZUR ZENTRALE**

Neue Funktion: Ändert der mobile Monteur die Auftragsinfo ab und überträgt den Auftrag an die Zentrale, öffnet sich in der Zentrale automatisch die Auftragsinfo. Somit wird der Sachbearbeiter, der den Auftrag bearbeitet direkt auf zusätzliche Infos vom Monteur hingewiesen.

<span id="page-11-0"></span>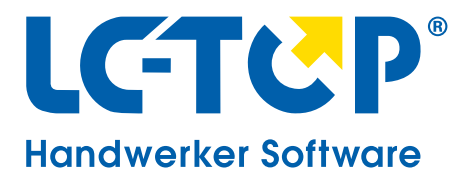

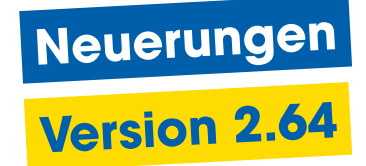

## **Anlagen/Wartungen**

Die Standortinfo einer Anlage lässt sich nun auch in der Suchübersicht öffnen Im Anlagen/Wartungsmodul können Sie per Fragmentsuche die Standortinfo öffnen, ohne die Anlage selbst zu öffnen.

Führen Sie in der Übersicht Ihrer Suchergebnisse den Befehl **T = Standortinfo** aus. Wenn Sie durch Ihre Ergebnisse scrollen, öffnet sich ein Fenster mit den hinterlegten Standort Informationen.

## **KFE-Connect-Schnittstelle**

**VEREINFACHTES EINLESEN DER ZVEH-DATEN DURCH DIE KFE-CONNECT SCHNITTSTELLE** Die KFE liefert Ihnen eine umfassende Material- und Leistungsübersicht für eine schnelle, sichere Angebotskalkulation und Fakturierung.

Durch die KFE-Connect Schnittstelle können die Daten noch einfacher per Knopfdruck automatisiert eingelesen werden.

### **Craftnote-Schnittstelle**

#### **ÜBERTRAGUNG DER AUFTRAGS- UND PROJEKTKOPFDATEN AN CRAFTNOTE**

Mit LC-TOP 2.64 können Sie Ihre Auftrags- und Projektdaten an Craftnote übermitteln. Hierzu benötigen Sie die neue Craftnote-Schnittstelle.

**Was bringt einem Handwerker das beste Werkzeug, wenn er es nicht bedienen kann?**  Buchen Sie Ihre [individuelle Online-Schulung](https://www.lc-top.de/schulungen/) und lernen Sie LC-TOP effektiv zu nutzen.

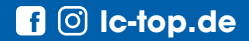